### **Программа экранного доступа VoiceOver для Aiphone**

### **Жесты VoiceOver**

Когда функция VoiceOver включена, стандартные жесты прикосновений к экрану имеют другие эффекты, а дополнительные жесты позволяют перемещаться по экрану и управлять отдельными объектами. К жестам VoiceOver относятся касание и смахивание двумя, тремя и четырьмя пальцами.

Имеется много различных техник выполнения жестов VoiceOver. Например, можно выполнить жест касания двумя пальцами одной руки, одним пальцем каждой руки или большими пальцами. Вместо жеста выбора объекта и двойного касания Вы можете выполнить жест раздельного касания — коснуться и удерживать объект одним пальцем, а затем коснуться экрана другим пальцем.

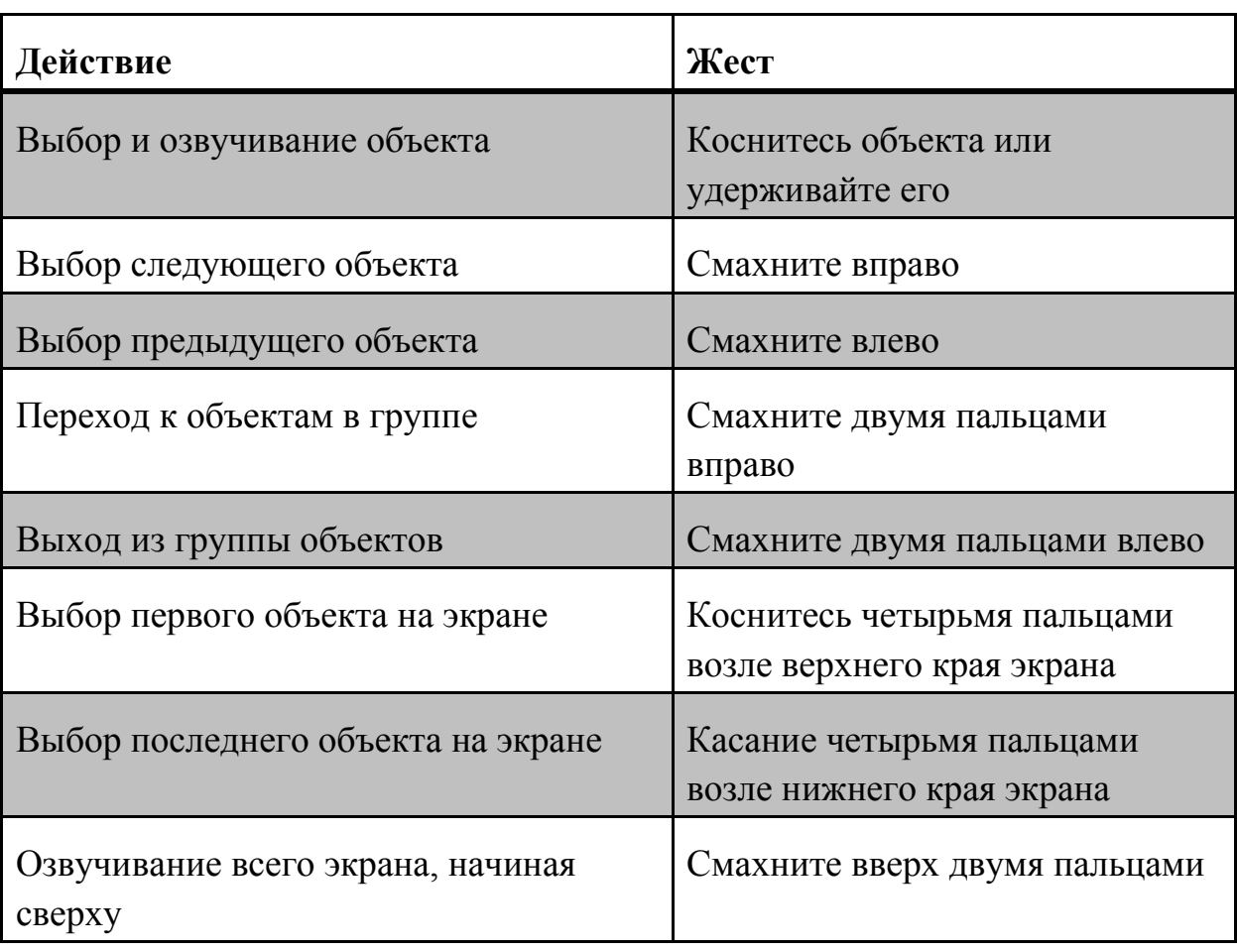

### **Изучение объектов на экране и их озвучивание**

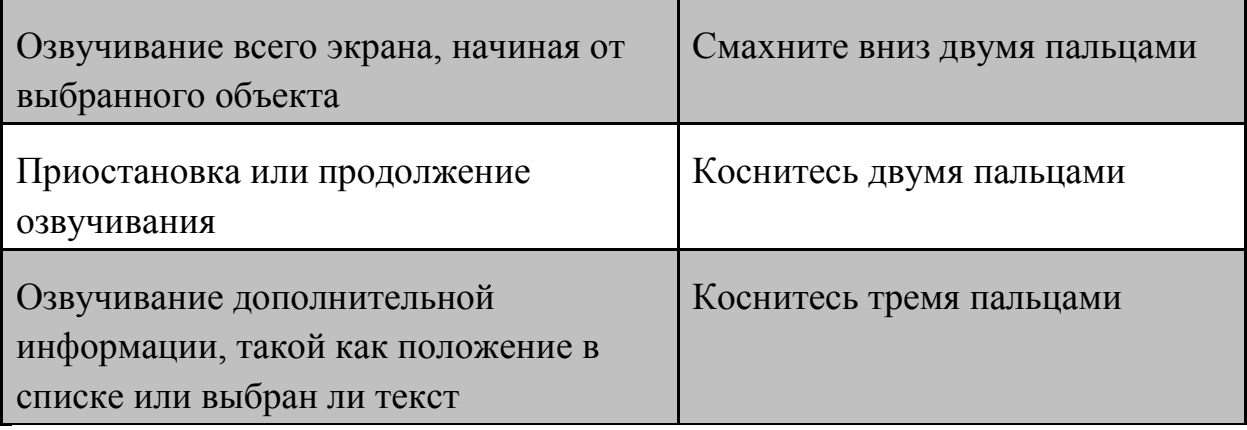

Прокрутка вверх, вниз, влево и вправо

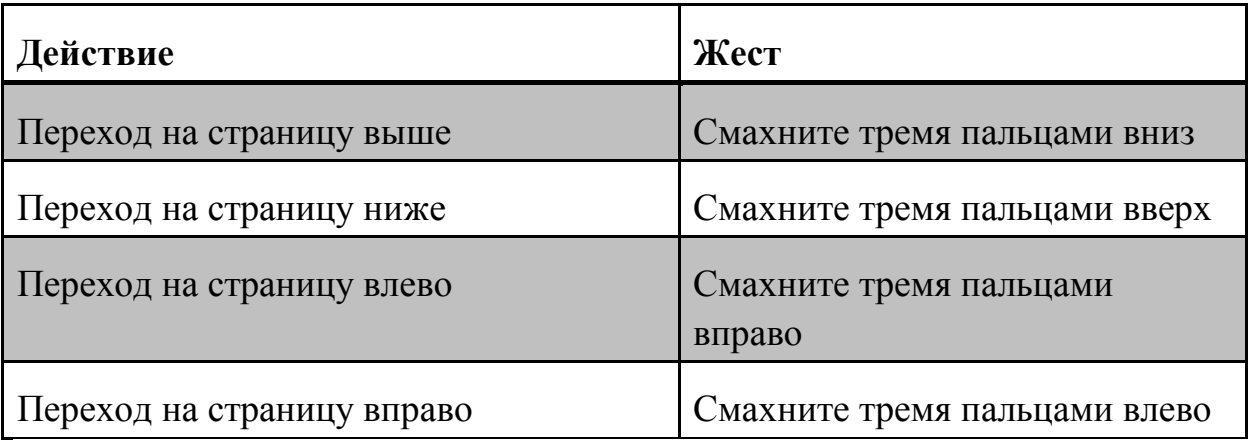

# **Выполнение действия с объектом**

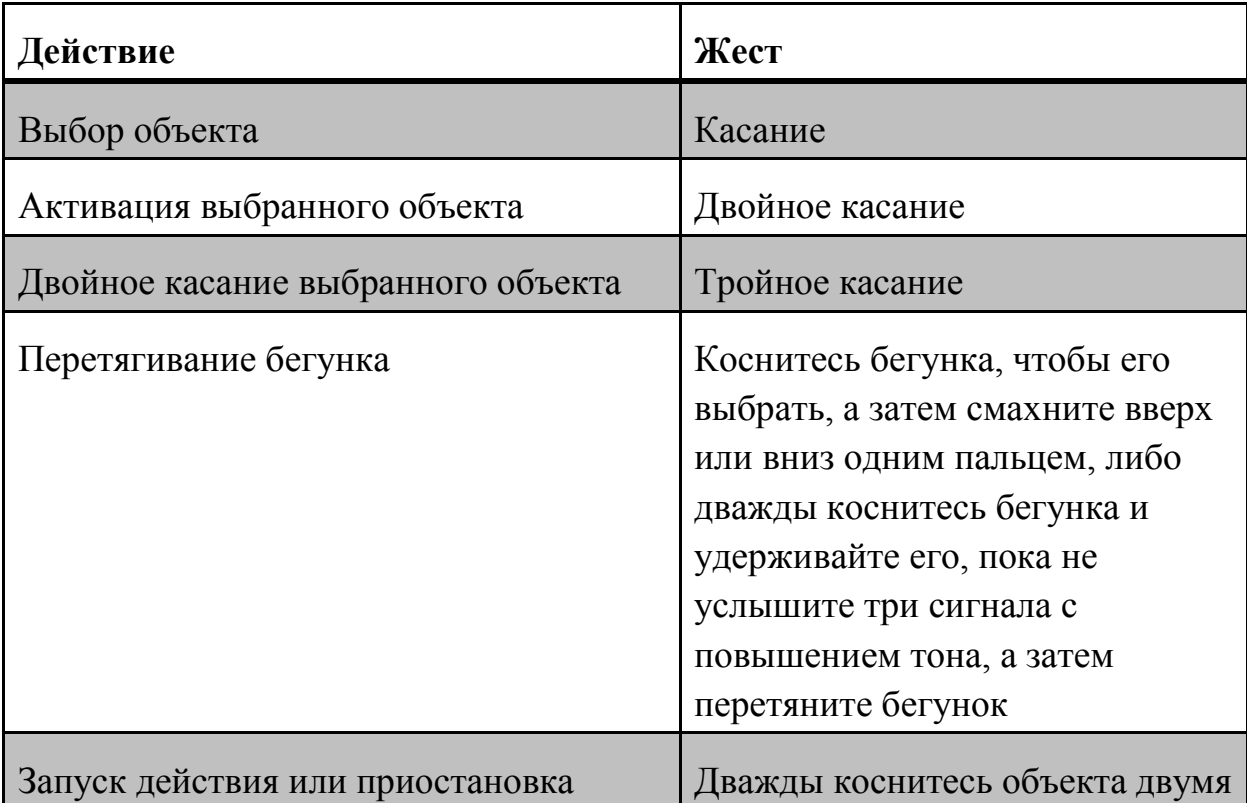

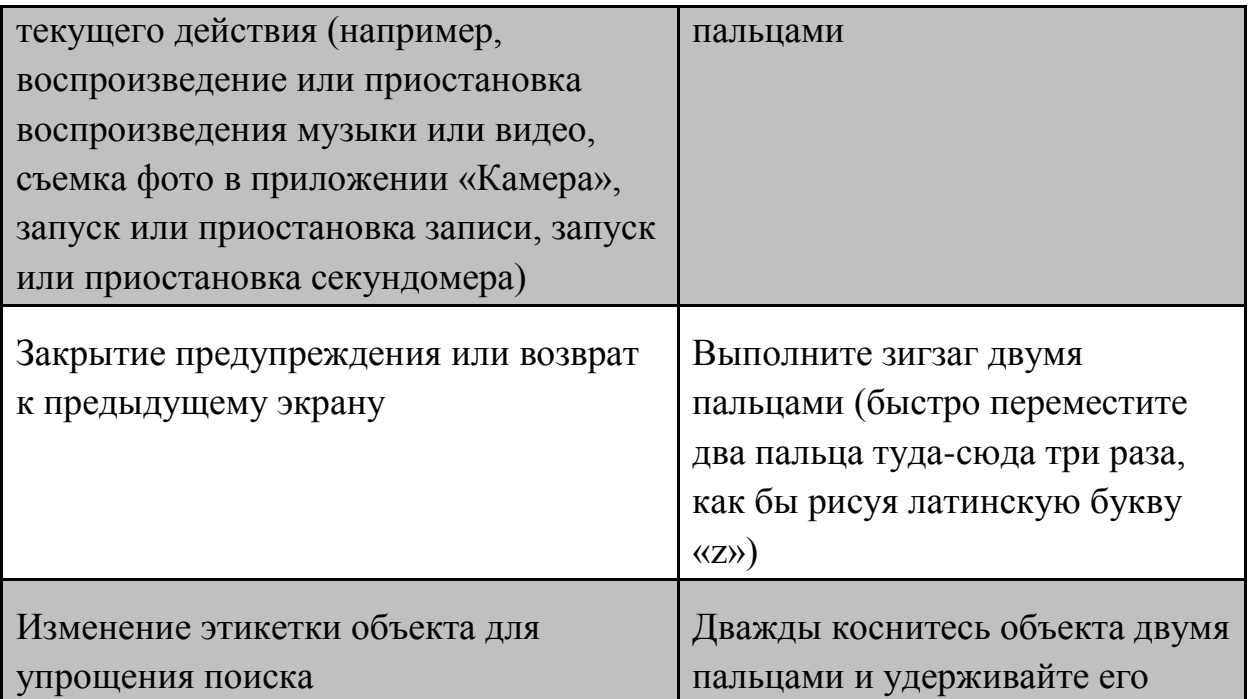

**Совет. Вместо жеста выбора объекта и двойного касания для его активации Вы можете коснуться и удерживать объект одним пальцем, затем коснуться экрана другим пальцем.**

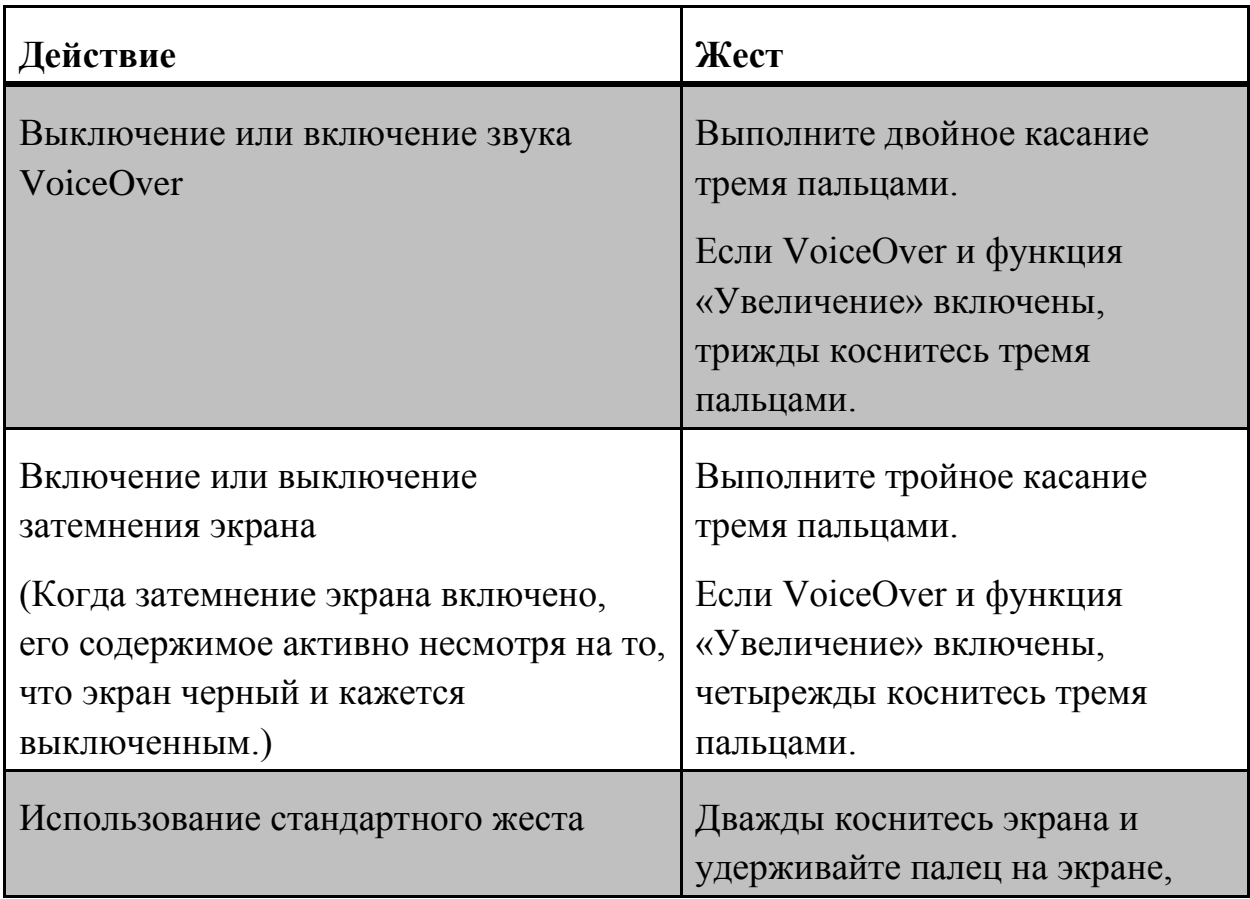

#### **Использование жестов для управления VoiceOver**

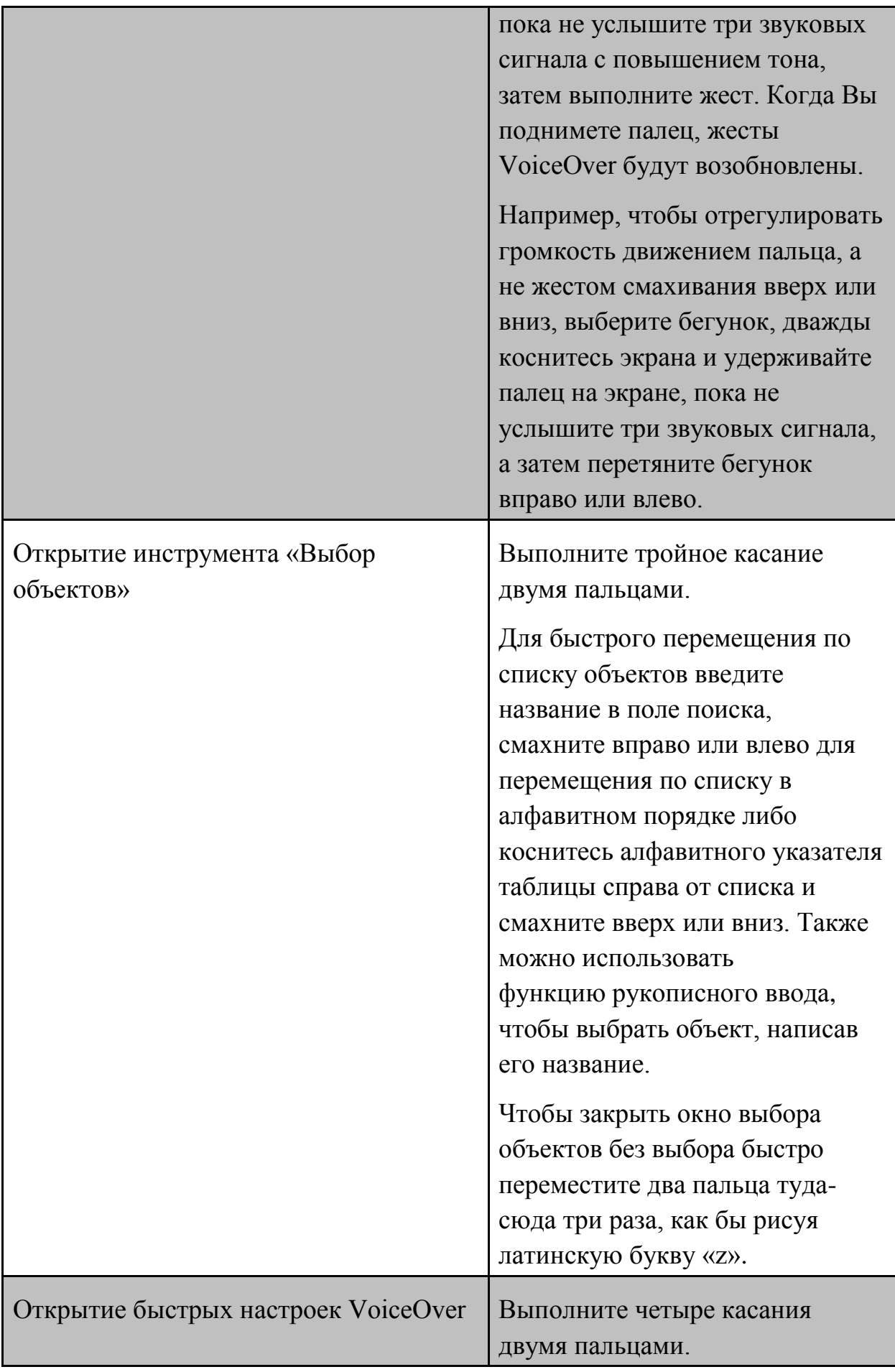

## **Использование ротора VoiceOver**

С помощью экранного ротора можно менять настройки VoiceOver, переходить от одного объекта на экране к следующему, выбирать специальные методы ввода (например, шрифт экрана Брайля или рукописный ввод) или выполнять другие действия.

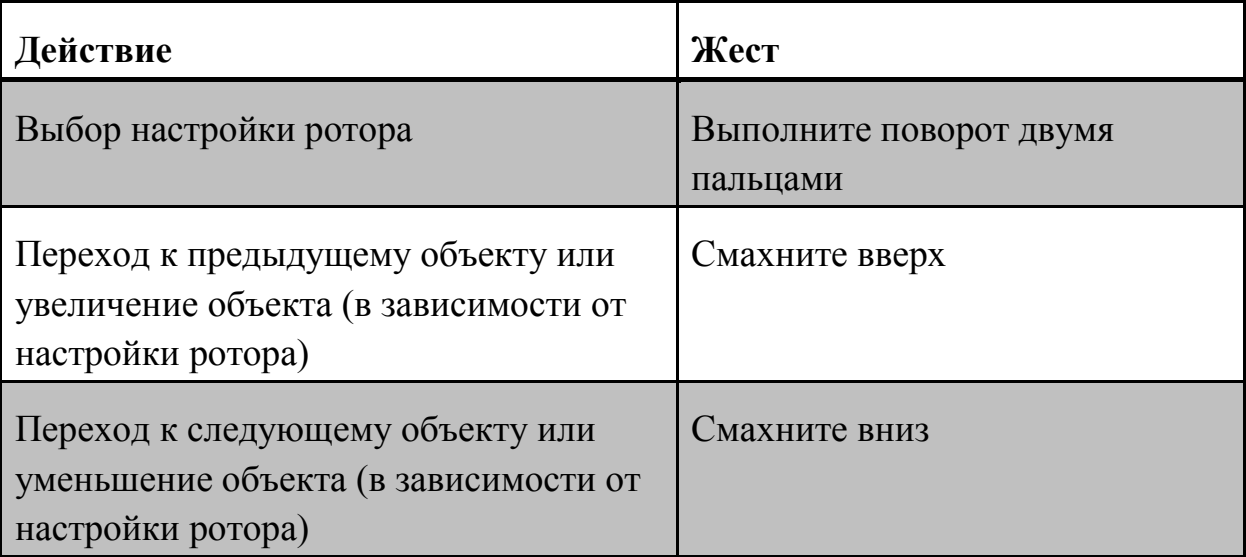